# Sprintax THE ONLY FEDERAL & STATE TAX SOFTWARE FOR EXCHANGE VISITORS

www.sprintax.com

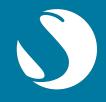

Sprintax is the only online self-preparation software that will guide you through each part of the tax preparation process.

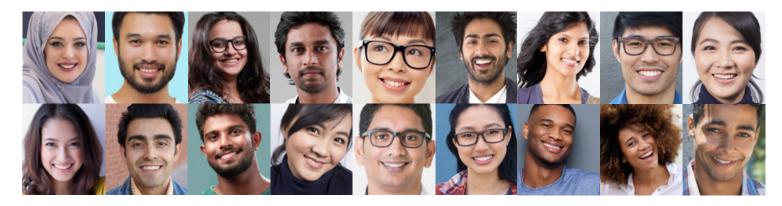

# How do I get started with Sprintax?

#### **STEP1**

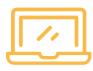

Create a Sprintax account or login to your existing account (if you already have one)

# **STEP 2**

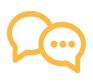

Answer some simple questions

## **STEP 3**

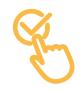

If you have received an access code or Sprintax discount code, enter it in the "review your order" section

**STEP 4** 

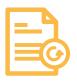

Most State tax return(s) are available for download immediately but some are processed by the team. Please allow 3 days

## **STEP 5**

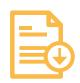

Download and print your tax form(s)

### **STEP 6**

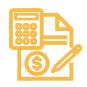

Sign and send the forms to the relevant tax department as per the instructions provided in the return pack

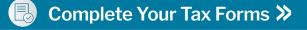

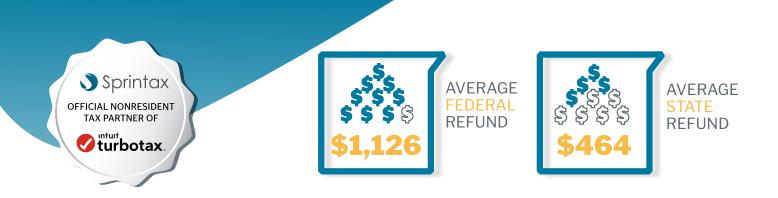

# What documents and information might I need to have available when preparing my tax forms?

- Passport
- ☑ US entry and exit dates for current and all past visits to the US
- All income forms: Final payslips, W2 forms, 1042-S and/or 1099
- ☑ Visa/Immigration Status information, including Form I-20 (if applicable)
- Social Security Number (SSN) or Individual Taxpayer Identification Number (ITIN). If you do not have an ITIN, Sprintax can help you get one!
- If you are using Sprintax for State tax return(s) preparation only, you will need a copy of your already prepared
  Federal tax return (for the current and previous years, if you filed any)

#### How long can I access my Sprintax online account for?

You can access your online account any time you like and if you choose to use our service in subsequent tax years, you can still access the same account.

#### Where can I enter my access code (discount code)?

Simply enter the code on the Sprintax 'Review Your Order' page to get your discount. You must have a different access code for each tax year and each code can only be used once.

#### How can I get help?

The Sprintax team is always here to help! Ask us anything via:

hello@sprintax.com

#### **TOP TIPS!**

- » Forgot your password? Reset it by clicking "Forgot your password" and follow the instructions.
- » Make sure you use a valid and current email address. If you forget your password, a reset password email will be sent to the email address you gave us, so if you can't access it, confirm what address you used to register on Sprintax.
- » Make sure that you have all income documents for the tax year you're applying for.
- » If you need to reprint or modify your tax return, simply access your online account at sprintax.com.

Efficient, Effective, Easy that's Sprintax!

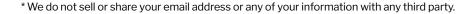

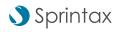